# **Psychology of Perception Psychology 4165, Spring 2010 Laboratory 1 Noisy Representations**

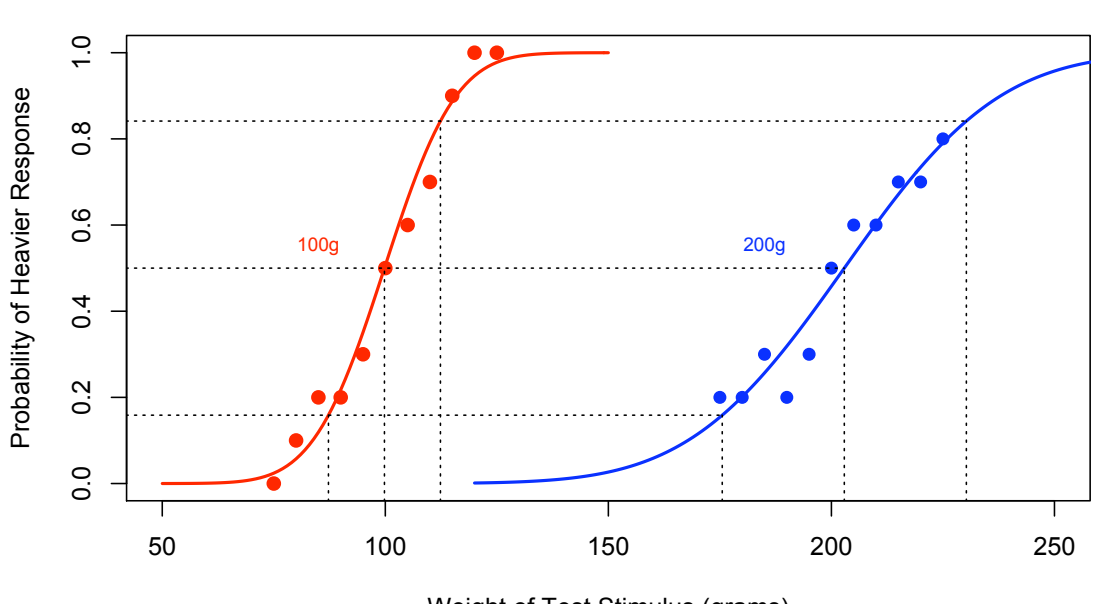

**Figure 1: Weight Discrimination Psychometric Functions**

Weight of Test Stimulus (grams)

Page intentionally blank

#### **Introduction**

Classical methods of psychophysics involve the measurement of two types of sensory thresholds: the absolute threshold, RL (*Reiz Limen*), the weakest stimulus that is *just* detectable, and the difference threshold, DL (*Differenz Limen*), the smallest stimulus increment away from a standard stimulus that is *just* detectable (also called the Just-Noticeable Difference, the JND). Gustav Theodor Fechner (1801–1887), in *Elemente der Psychophysik* (Fechner, 1860) introduced three psychophysical methods for measuring absolute and difference (JND) thresholds: the method of adjustment; the method of limits; the method of constant stimuli.

The purpose of this laboratory is to give you experience with the measurement and computation of the JND for lifted weights using the method of constant stimuli and to test the predictions of Weber's Law (see below).

#### **Experiment**

You will determine difference thresholds for weight discrimination using the method of constant stimuli for two different standard weights: 100 and 200 grams. One of the foundations of psychophysics is Weber's Law. It states that the difference limen is a constant proportion of the standard:

Weber's Law

 $\frac{\Delta I}{\Delta} = k$ 

In this experiment you will test the hypothesis that Weber's constant is the same for two different standard weights, thus validating Weber's Law.

#### **Procedure**

In the method of constant stimuli, a standard stimulus is compared a number of times with other fixed stimuli of slightly different magnitude. When the difference between the standard and the comparison stimulus is large, the subject nearly always can correctly choose the heavier of the two weights. When the difference is small, errors are often made. The difference threshold is the transition point between differences large enough to be easily detected and those too small to be detected.

Each of you will serve in three different roles in this experiment: as subject, experimenter, and data recorder. You will use the method of constant stimuli to measure your ability to discriminate small differences in weight using two standard weights: 100 grams and 200 grams. Since there are two different standard weight conditions there are two possible testing orders. You should test yourself in the order assigned to you (100 gram first if your birthday falls on an odd numbered data; 200 gram first if even numbered).

### **Testing Orders**

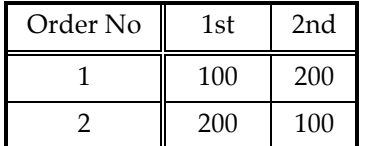

The experimenter (E) presents a pair of weights (the standard and one of the test weights listed on the data sheet) to the observer or subject (S). E arranges a support for the preferred arm of S so that S's hand will extend over one weight. By flexion of the wrist S should be able to pick up the weight that E has placed in the appropriate position. S should lift the standard weight first (100 or 200 grams) and then the test weight and judge whether the test weight was heavier or lighter than the standard. The person recording the data needs to know the actual weight of the test weight. If the test weight was judged heavier than the standard, a + should be recorded on the data sheet. If the test weight was judged lighter than the standard, a - should be recorded on the data sheet. The 11 test weights should be scrambled on the table and presented in a "random" order. After all 11 are presented the experimenter should shuffle them again and repeat the presentation of each test weight.

Ideally S should be blindfolded, or at least turn his/her face away so that he/she gets no visual cue as to which weight is presented. E then gives S the necessary instructions:

- 1. "When I say, 'Now,' lift the standard weight which is directly below your hand, using a wrist motion. Notice its weight, return it to the table, and lift your hand again. When I repeat, 'Now,' do the same with the second weight."
- 2. "Report whether or not the test (second) weight seems **heavier** than the standard weight. **Do not give 'equal' judgments**. Guess if you are not certain."
- 3. E should present the weights in pairs, placing first the standard weight (either 100 or 200 grams, as appropriate) and then a test weight directly below S's hand. E should try to develop a regular rhythm. Stimuli should be presented for 1–2 sec. duration, separated by an equal period of time. The intervals between pairs should be longer. Allow the subject to rest from time to time. At least 10 presentations of each test stimulus should be made. The order of the test weights should be randomized.

### **Data Tabulation and Analysis**

1. Transfer the frequency of "heavier" and "lighter" judgments for each test weight from your data sheet to the summary sheet at the end of this handout. Compute the total of heavier and lighter judgments and then compute the

probability of making a heavier judgment.

- 2. Now prepare a data file containing your data. Open the template data file "lab1\_glm.txt" by double-clicking on it. It should open in Microsoft Excel. Replace the last two data columns with your own data (frequency of heavier and lighter judgments). Replace the "Lew" in column 1 with your own name (no spaces). When you are finished, choose SaveAs… from the File menu and save the file as a *Text File* with your own name (e.g., harvey\_glm.txt). Do not use spaces in the file name.
- 3. Use the R commands listed in the file "lab1\_glm.R" (reproduced at the end of this handout) to carry out your data analysis (R Development Core Team, 2008). There are two basic steps to the analysis: 1) the generalized linear model function of  $R$  (q1m()) is used to fit a smooth, s-shaped psychometric function to your 100 gram and 200 gram data; and 2) graphs of your results are plotted in two separate figures.
- 4. The results of the curve-fitting are stored in R objects glm100 and glm200. These results may be viewed using the summary() command: summary(glm100) and summary(glm200). You can copy the badness-offit index, AIC, from your screen to your data sheet. The mean and standard deviations of the best-fitting Gaussian distributions are in R objects mu100, sd100, mu200, and sd200 respectively.
- 5. **The JND**: There are two ways to estimate the JND. One way is to compute the reciprocal of the steepness of the best-fitting psychometric function. The steepness is given by the glm coefficient corresponding to Test\_Weight. So the steeper the function, the smaller the JND. Computed this way, one JND is equivalent to one standard deviation of the Gaussian distribution underlying the psychometric function.

The second, equivalent method, is to use the difference, in grams, between the weight corresponding to the 0.84 point on the ordinate, and the weight corresponding to the 0.16 point on the ordinate divided by 2.0. Compute the Weber fraction for the 100 and the 200 gram standard by dividing the appropriate JND by the corresponding standard weight. Is the Weber fraction constant?

6. Prepare two graphs illustrating your results. Figure 1 should be a plot of your observed psychometric function data for the 100 and 200 gram standards along with the best-fitting s-shaped psychometric function. The graphic commands to make the figure on the front of this handout an below are given in the file "lab1\_glm.R". Feel free to use help(plot) and modify the plotting parameters to achieve the kind of plot that appeals to you. Your Figure 1 should look like the graph below. You save a graph in R as a file by clicking

on the graph window and choosing save from the File menu.

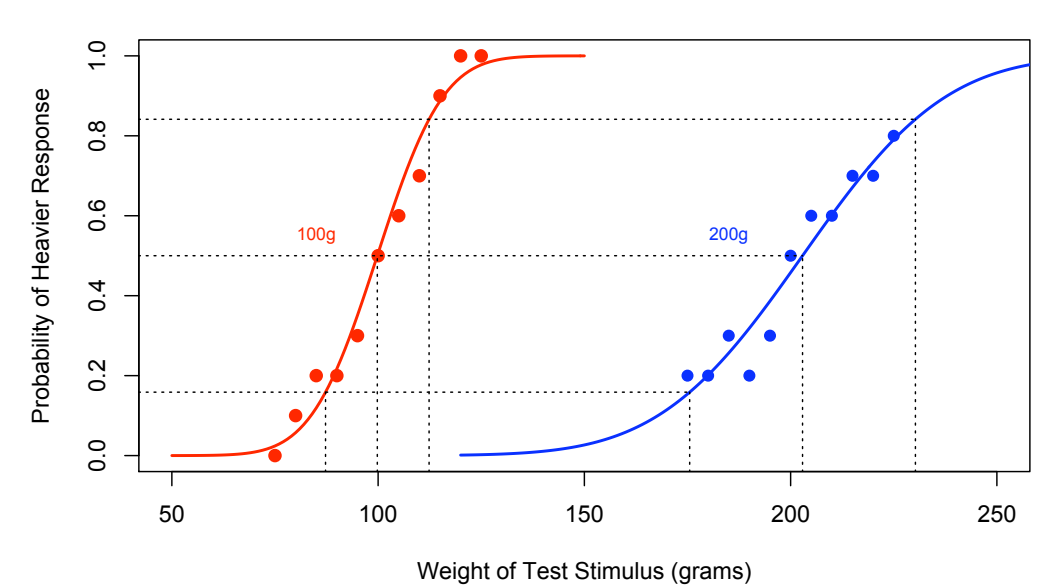

**Figure 1: Weight Discrimination Psychometric Functions**

7. The second figure plots the noisy representations of the 100 and 200 gram standard weights using dnorm(). Check out the graphing commands in the lab1\_glm.R file. Your Figure 2 should like something like this:

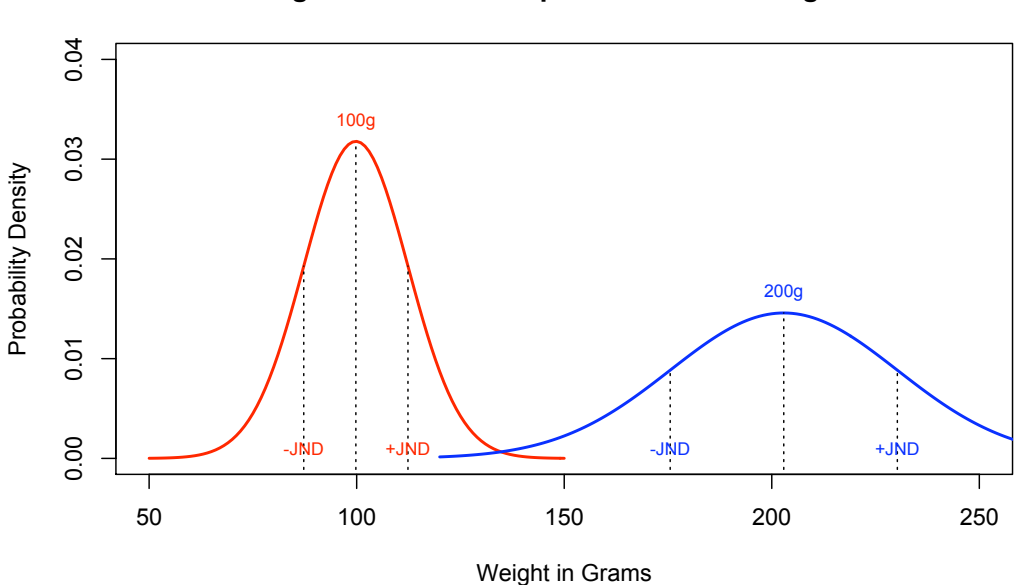

**Figure 2: Internal Representation of Weights**

8. **Hypothesis Testing**: We will assemble your individual data into a single data file that will be available for the next lab meeting. Test the hypothesis, using R, that the value of the Weber fraction is the same for 100 grams as for 200

grams. The appropriate analysis is a repeated measures analysis of variance.

9. When you have a lot of data from different people it is a good idea to make graphs of them so you get an idea what they look like and whether or not there are differences among different groups or levels of factors. This strategy is part of what is called exploratory data analysis (Tukey, 1977). Three such plots are called histograms, strip charts and box plots. The R commands to produce them are given in the file "lab1\_aov.R" and are reproduced at the end of this handout.

### **Lab Report**

Your lab report should be brief and contain five sections: cover sheet, introduction, methods, results, and discussion. These sections should conform to the American Psychological Association (APA) style (American Psychological Association, 2001) as described in Chapter 13 of the Martin textbook (Martin, 2007).The results section should have the graphs described above and a table giving the JND and Weber's k for the 100 and 200 gram conditions. Do your results support Weber's Law?

The report is due at the beginning of lab meeting **(2 & 4 February 2010**). Late labs will receive a grade of zero. All lab reports must be prepared with a word processor. This lab report is worth 30 points.

### References

- American Psychological Association (2001). *Publication Manual of the American Psychological Association* (5th ed.). Washington, DC: American Psychological Association.
- Fechner, G. T. (1860). *Elemente der Psychophysik*. Leipzig, Germany: Breitkopf and Härtel.
- Martin, D. W. (2007). *Doing psychology experiments* (7th ed.). Belmont, CA: Thomson Wadsworth.
- R Development Core Team (2008). *R: A language and environment for statistical computing*. from http://www.R-project.org/.
- Tukey, J. W. (1977). *Exploratory data analysis*. Reading, MA: Addison-Wesley.

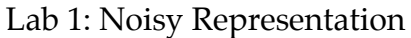

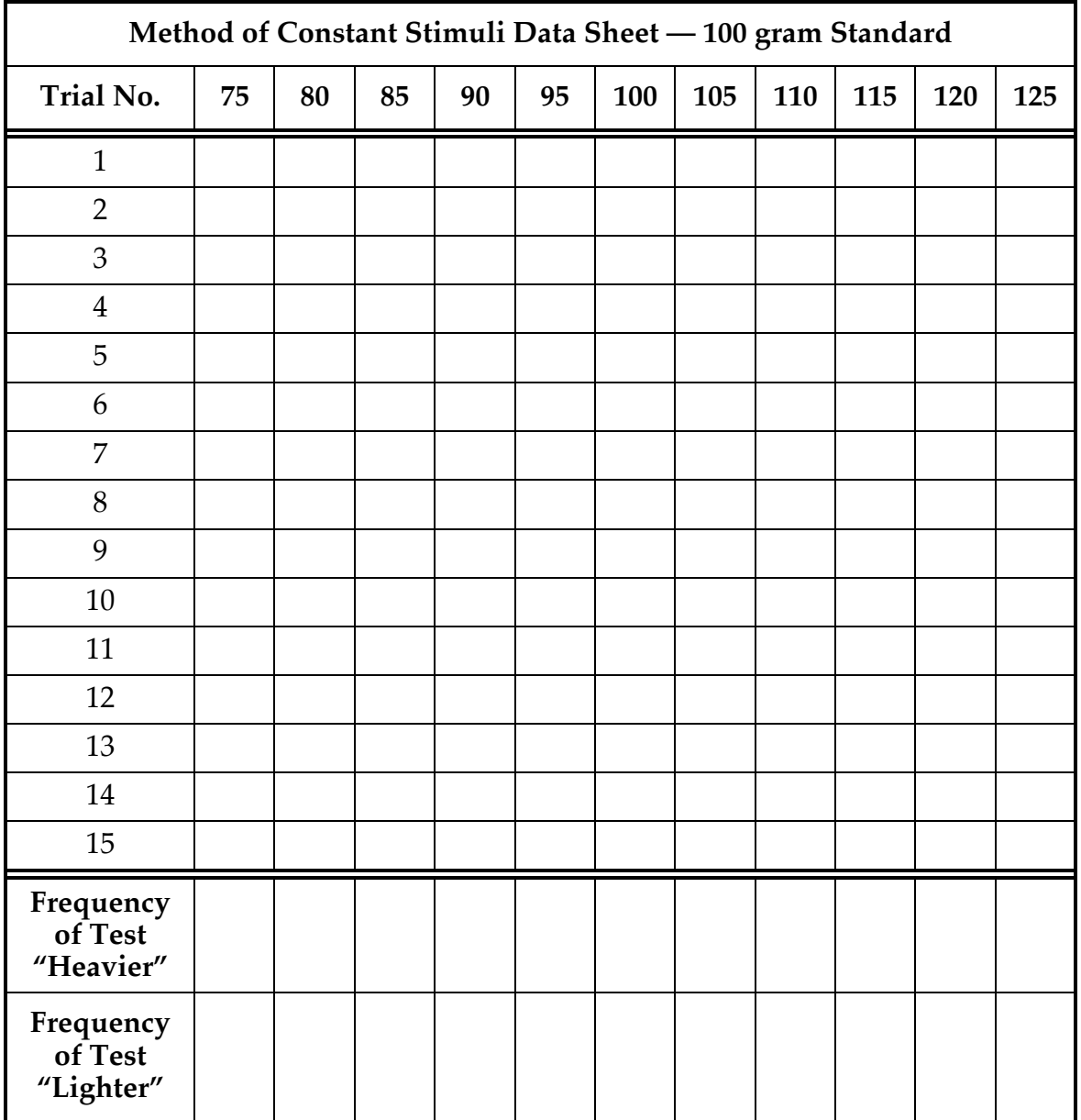

Note: The judgment of the observer should be which weight (Test or Standard) is heavier.

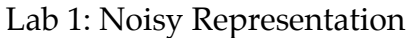

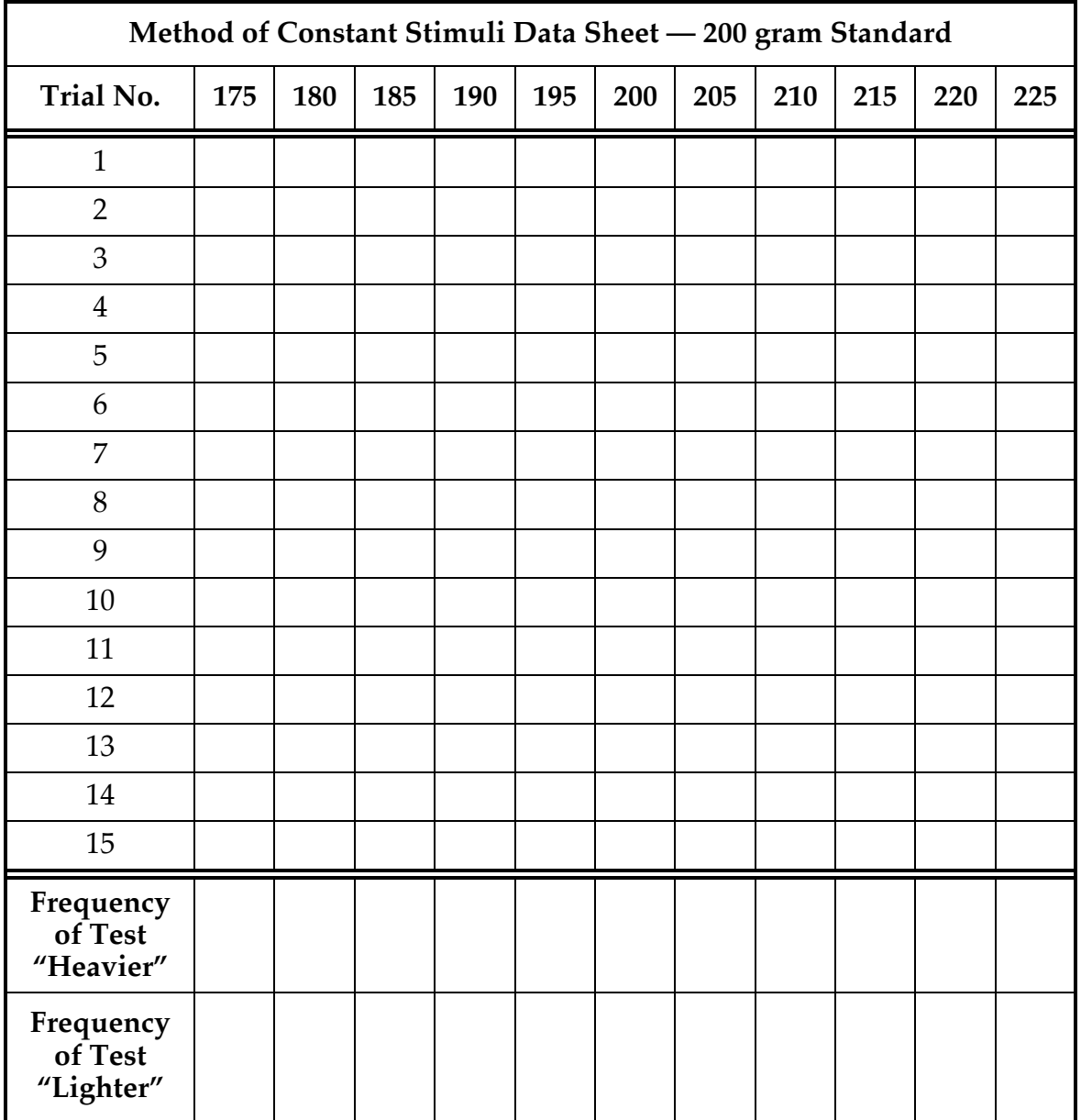

Note: The judgment of the observer should be which weight (Test or Standard) is heavier.

# **Data Summary Sheet**

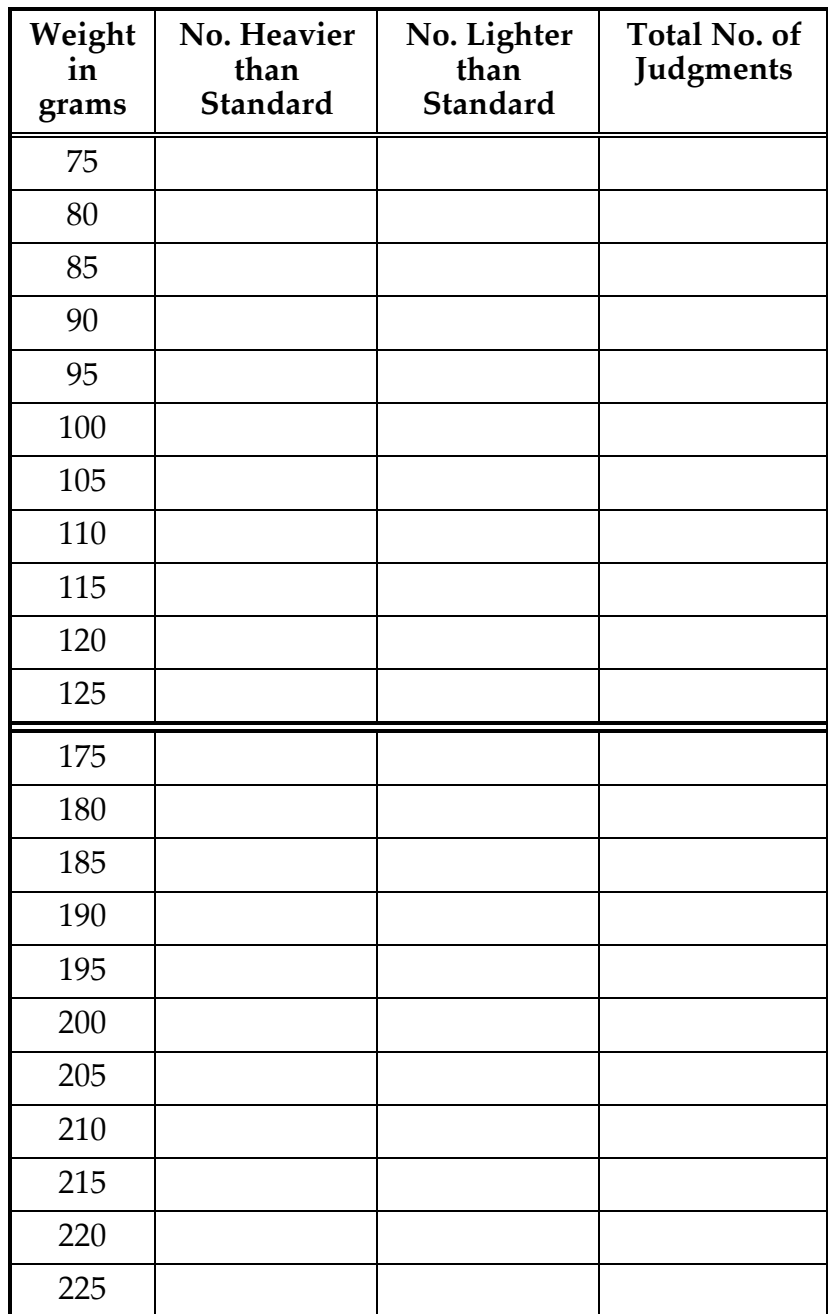

# Curve-Fitting Summary from glm()

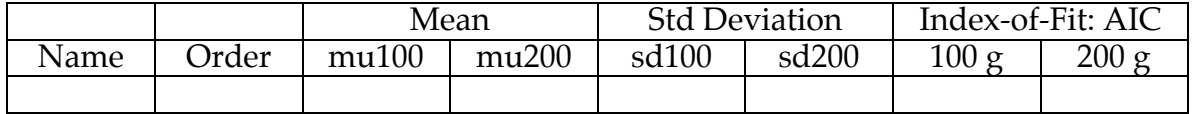

Please transfer your results above to the master data sheet for the class and we will prepare a master file with everyone's data for analysis next meeting. Your name will not appear on the master file.

```
# PSYC 4165 Lab 1
# Generalized Linear Model (glm)
# script file for using the R command glm() to compute the best-fitting
# Gaussian integral (Gaussian CDF) to psychometric function data.
# Lewis O. Harvey, Jr.
# Department of Psychology
# University of Colorado
# 1 Februry 2010
# *****************************************************
# Analyze the data
# *****************************************************
fn <- file.choose()
pf <- read.delim(fn, header=TRUE)
# compute the probability of making a "heavier" judgment for each
# of the test stimuli
pf <- cbind(pf, p_Heavier = pf$No_Heavier / (pf$No_Heavier + pf$No_Lighter))
# put the two sets of data (100 and 200 gram) into separate data frames
pf100 <- subset(pf, Standard=="100_gr")
pf200 <- subset(pf, Standard=="200_gr")
# compute the best-fitting Gaussian integrals for each set of data
# using a genealized linear model (glm).
# The "probit" link specifies that a Gaussian probability distribution
# is being fit to the data.
# The "binomial" family specifies that the dependent variable
# (number of heavier and lighter judgments) are drawn from
# a binomial distribution.
glm100 <- glm(cbind(No_Heavier, No_Lighter) ~ Test_Weight,
     data = pf100,family = binomial(link = "probit"))
glm200 <- glm(cbind(No_Heavier, No_Lighter) ~ Test_Weight,
     data = pf200,family = binomial(line = "probit"))# compute the mean and standard deviations of the Gaussian
# probability density functions from the glm solutions
# mean of the 100 gram representation
mu100 <- -coefficients(glm100)[1]/coefficients(glm100)[2]
# standard deviation of the 100 gram representation
sd100 <- 1 / coefficients(glm100)[2]
# mean of the 200 gram representation
mu200 <- -coefficients(glm200)[1]/coefficients(glm200)[2] 
# standard deviation of the 200 gram representation
sd200 <- 1 / coefficients(glm200)[2] 
# get the cumulative probability corresponding to plus and minus 1 standard deviation
# that we define to correspond to 1 JND (these should be 0.16 and 0.84)
pmJND < -pnorm(-1.0) # probability 1 sd below the mean
ppJND <- pnorm(1.0) # probability 1 sd above the mean
# weights corresponding to 1 JND above and below the means
```

```
q1 <- qnorm(pmJND, mu100, sd100) # lower jnd weight for 100 grams
q2 <- qnorm(ppJND, mu100, sd100) # upper jnd weight for 100 grams
q3 <- qnorm(pmJND, mu200, sd200) # lower jnd weight for 200 grams
q4 <- qnorm(ppJND, mu200, sd200) # upper jnd weight for 200 grams
# compute the JNDs from lower and upper 1 sd points
jnd100 <- (q2 - q1) / 2 # jnd in grams
jnd200 <- (q4 - q3) / 2 # jnd in grams
# compute the Weber fraction for 100 and 200 grams
web100 <- jnd100 / 100
web200 <- jnd200 / 200
# *****************************************************
# Plotting Section
# Define two function that draw the plots
# plot1()# plot2()
# *****************************************************
# test stimuli used under the 100 and 200 standard conditions
ts100 <- c(75, 80, 85, 90, 95, 100, 105, 110, 115, 120, 125)
ts200 <- c(175, 180, 185, 190, 195, 200, 205, 210, 215, 220, 225)
# plot Figure 1, the psychometric functions
plot1 \leftarrow function() {
      plot(p_{\text{r}})Heavier ~ Test_Weight, data = pf100,
            type = "p", col = "red", pch = 19,
           xlim = c(50, 250), ylim = c(0, 1),xlab="Weight of Test Stimulus (grams)",
           ylab="Probability of Heavier Response",
           main="Lab 1 Figure 1: Weight Discrimination Psychometric Functions")
      points(p_Heavier \sim Test_Weight, data = pf200, pch = 19, col = "blue")
      # plot the predicted smooth curves
      x100 < -50:150y <- predict(glm100, data.frame(Test_Weight=x100), type = "response")
      lines(y \sim x100, lwd = 2, col = "red")
      x200 <- 120:280
      y <- predict(glm200, data.frame(Test_Weight=x200), type = "response")
      lines(y \sim x200, lwd = 2, col = "blue")
      # label each line
      text( 85, .55, "100g", col="red", cex=0.75)
      text(185, .55, "200g", col="blue", cex=0.75)
      # plot the alpha markers (the point of subjective equality)
      lines(c(mu100, mu100), c(-0.1, 0.5), lty=3)
      lines(c(mu200, mu200), c(-0.1, 0.5), lty=3)
      lines(c(40, mu200), c(0.5, 0.5), lty=3)
      # now draw the vertical JND lines (lty=3 makes the line dashed)
      lines(c(q1, q1), c(-0.1, pmJND), lty=3)
      lines(c(q2, q2), c(-0.1, ppJND), lty=3)
      lines(c(q3, q3), c(-0.1, pmJND), lty=3)
      lines(c(q4, q4), c(-0.1, ppJND), lty=3)
```

```
# draw the vertical JND probability lines
     lines(c(40, q3), c(pmJND, pmJND), lty=3)
     lines(c(40, 41), c(ppJND, ppJND), 1ty=3)}
# plot Figure 2, Gaussian stimulus representations
plot2 <- function() {
     plot(x100, dnorm(x100, mu100, sd100),
           type = "l", 1wd = 2, col = "red"xlim = c(50, 250), ylim = c(0, 0.04),xlab = "Weight in Grams",
           ylab = "Probability Density",
           main = "Lab 1 Figure 2: Internal Representation of Weights")
     lines(x200, dom(m(x200, mu200, sd200), lwd = 2, col = "blue")# probability density at each mean
     dmu100 <- dnorm(mu100, mu100, sd100)
     dmu200 <- dnorm(mu200, mu200, sd200)
     lines(c(mu100, mu100), c(-0.1, dmu100), lty=3)
     lines(c(mu200, mu200), c(-0.1, dmu200), lty=3)
     # probability densities at each JND point
     d1 <- dnorm(q1, mu100, sd100)
     d2 <- dnorm(q2, mu100, sd100)
     d3 <- dnorm(q3, mu200, sd200)
     d4 <- dnorm(q4, mu200, sd200)
     # now draw the vertical JND lines (lty=3 makes the line dashed)
     lines(c(q1, q1), c(-0.1, d1), lty=3)
     lines(c(q2, q2), c(-0.1, d2), lty=3)
     lines(c(q3, q3), c(-0.1, d3), lty=3)
     lines(c(q4, q4), c(-0.1, d4), lty=3)
     # label each distribution
     text(mu100, dmu100+0.002, "100g", col="red", cex=0.75)
     text(mu200, dmu200+0.002, "200g", col="blue", cex=0.75)
     # label the JND markers
     text(q1, 0.001, "-JND", col="red", cex=0.75)
     text(q2, 0.001, "+JND", col="red", cex=0.75)
     text(q3, 0.001, "-JND", col="blue", cex=0.75)
     text(q4, 0.001, "+JND", col="blue", cex=0.75)
}
```

```
# PSYCH 4165 Lab 1
# command file for computing a repeated measures
# analysis of variance using lme() in R.
# Lewis O. Harvey, Jr.
# Department of Psychology
# University of Colorado
# 1 February 2010
# load the nlme library to use lme()
library(nlme)
# read in group data in wide format (from Excel text file)
fn <- file("lab_1_group_data_wide.txt")
df.wide <- read.delim(fn, header=TRUE)
# ******************************************************
# reshape the file into long format
# Note: reshape() is a bit of a pain to use but what it does
# is take data that are in a so-called wide format
# (one row per subject, separate columns per dependent variable)
# and put it into the long formate needed by many R analysis routines
# (multiple rows per subject, single column per dependent variable)
df.long <- reshape(df.wide,
     varying = list(c("mu100","mu200"), c("sd100", "sd200"), c("aic100", "aic200")),
      idvar = "subject",
      times = c("100", "200"),
      v.names = c("mu", "sd", "aic"),
     timevar = "standard",
     direction = "long")
rownames(df.long) <- 1:dim(df.long)[1]
df.long$standard <- factor(df.long$standard) # make standard a factor
# ******************************************************
df <- df.long # use shorter name for the data frame
# ******************************************************
# Calculate Weber's Constant (k) for each subject and
# compute the log of Weber's constant
# Add both to the data frame
# Because "standard" was made into a factor for the anova,
# it has to be converted back into a number in order to use
# it (100 or 200) to divide into the JND
df <- cbind(df, Weber_k = df$sd / as.numeric(as.character((df$standard))))
df <- cbind(df, Log_k = log10(df$Weber_k))
# Write out a summary of the variables in the data frame:
summary(df)
# ******************************************************
# plotting section
# define two functions to plot the two sets of graphs
# plot1()
# plot2()
# ******************************************************
```

```
# Make a strip chart of Weber's k for each order
plot1 <- function() {
     # set graphic parameters to plot two graphs in one panel
      par(mfcol = c(2,1))with(df, stripchart(Weber_k \sim order,
            method = "jitter", jitter = 0.03,
            xlab = "Weber's k"
            ylab = "Testing Order",
            main = "Strip Chart of Lab 1 Weber's k (Spring 2010)"))
      # Make a box plot of Weber's k for each order
      boxplot(Weber_k \sim order, data = df,
            horizontal = TRUE,
            ylab = "Testing Order",
            xlab = "Weber's k",
            main = "Box and Whisker Plot of Lab 1 Weber's k (Spring 2010)")
      par(mfcol = c(1,1))}
# ******************************************************
# Make a strip chart of Weber's k for each standard
plot2 \leftarrow function() {
     # set graphic parameters to plot two graphs in one panel
      par(mfcol = c(2,1))with(df, stripchart(Weber_k \sim standard,
            method = "jitter", jitter = 0.03,
            xlab = "Weber's k",
            ylab = "Standard Weight",
            main = "Strip Chart of Lab 1 Weber's k (Spring 2010)"))
      # Make a box plot of Weber's k for each standard
      boxplot(Weber_k \sim standard, data = df,
            horizontal = TRUE,
            ylab = "Standard Weight",
            xlab = "Weber's k",
            main = "Box and Whisker Plot of Lab 1 Weber's k (Spring 2010)")
      par(mfcol = c(1,1))}
# ******************************************************
# compute the means
print(" ", quote = FALSE)
print("means", quote = FALSE)
print(with(df,tapply(Weber_k, order, "mean")))
print(with(df,tapply(Weber_k, standard, "mean")))
# use lme() to compute the ANOVA
print(" ", quote = FALSE)
print("Results of lme() Analysis Of Variance", quote = FALSE)
a \leftarrow \text{Im}(Weber_k \sim \text{standard}^* \text{ order}, \text{data} = df, \text{random} = \sim 1 \text{ l} \text{ subject})print(anova(a))
```